# **Käyttöliittymäohjeistoilla arviointi ohjeistoilla arviointi**

Tommi Ahonen

29.3.2006

# **Ohjeisto (Guideline) HelMetaineistohakujärjestelmän uuden käyttöliittymän suunnittelua varten**

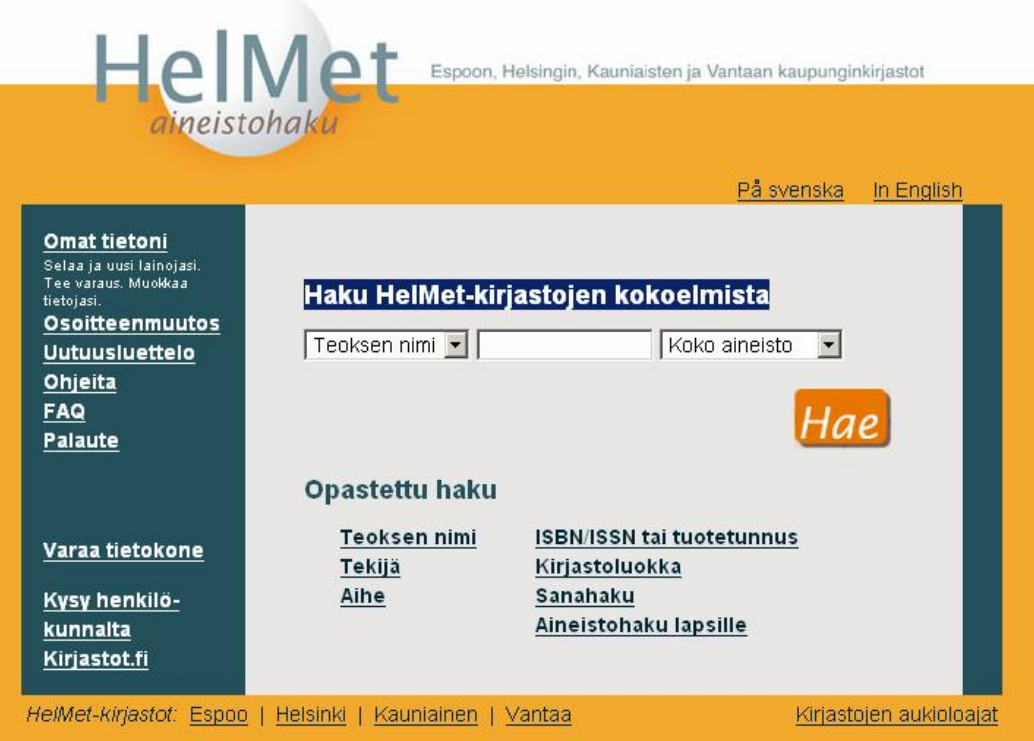

## **Ohjeistus koskee:**

- 1. Asemointi näytöllä
- 2. Tiedon esitystavat
- 3. Lomakkeet
- 4. Toiminnallisuus (esim. hakutoiminnot)
- 5. Visuaalinen suunnittelu

# **1. Asemointi näytöllä**

# **1. Asemointi näytöllä, alueet**

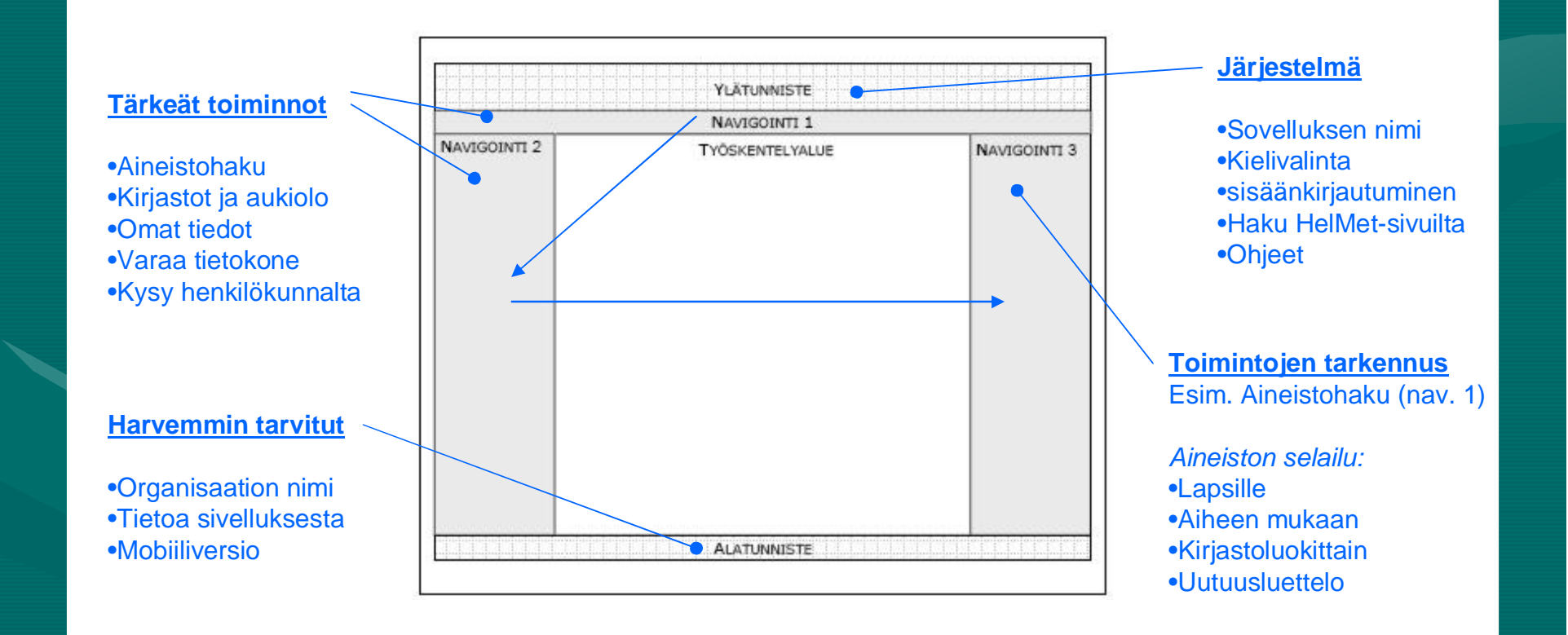

# **1. Asemointi näytöllä, alueet**

Sivu koko ajan jaettu alueisiin:

- Ylä- ja alatunnisteet (header & footer)
- Navigointipalkit (vaaka ja sivuvalikot)
- Työskentelyalue: varsinainen sisältö

#### Muuta:

• Navigointipalkkien: hierarkia, tiputusvalikot, murupolut/navigaatiopolut

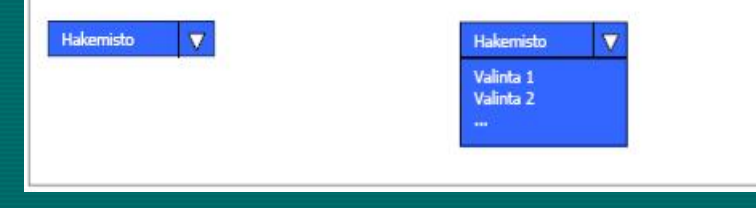

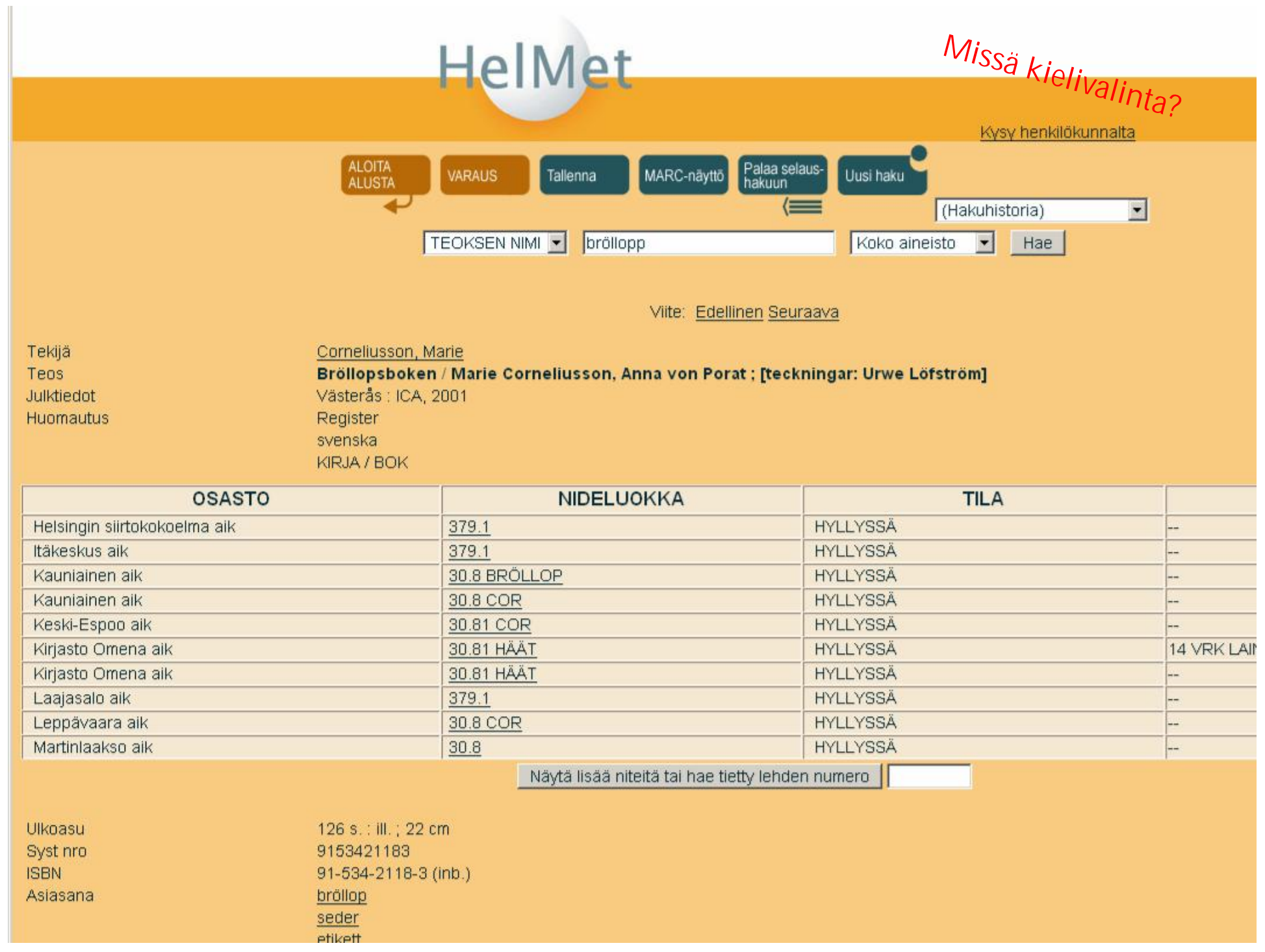

### **1. Asemointi näytöllä, mittasuhteet**

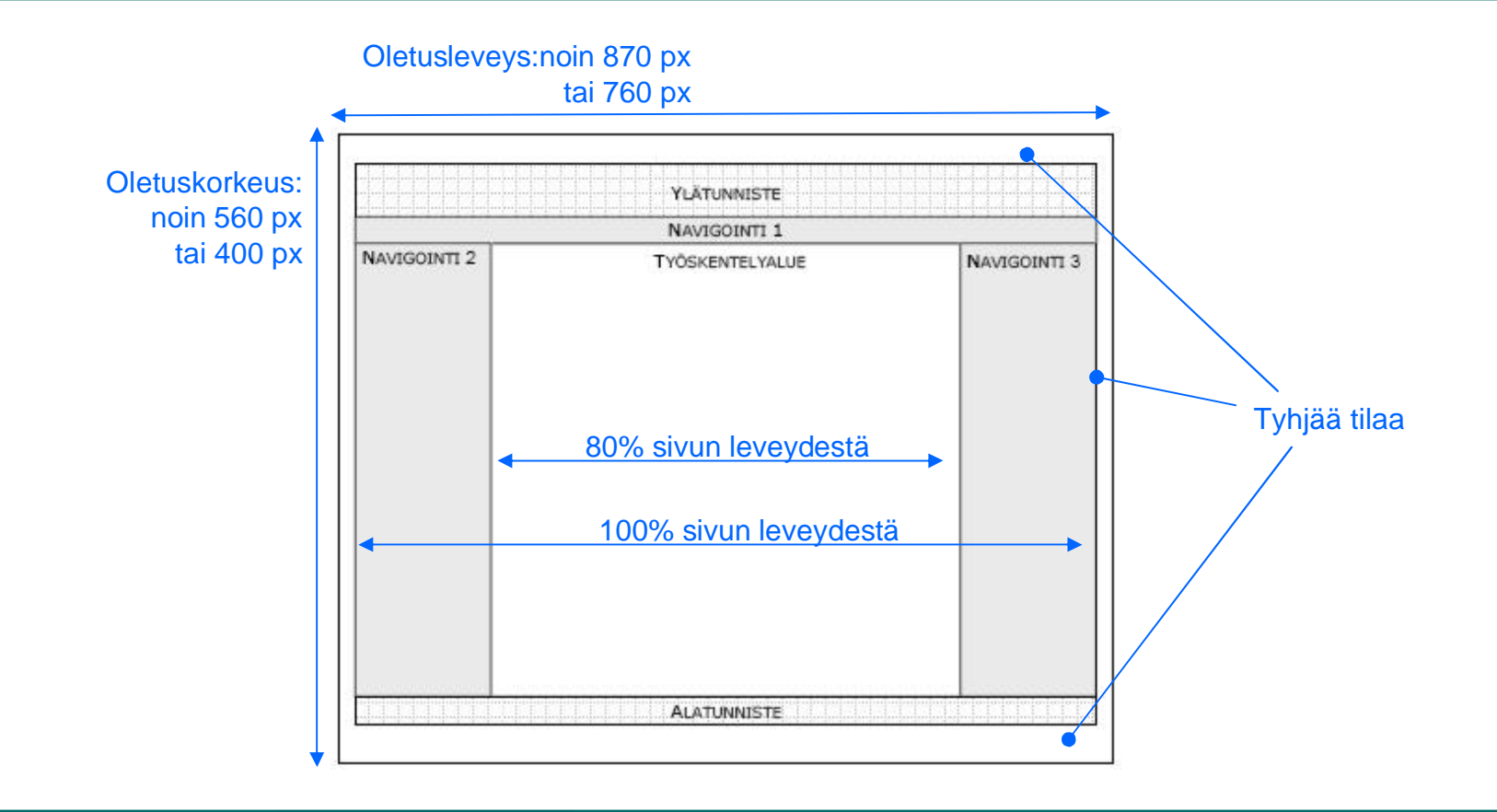

## **1. Asemointi näytöllä, työskentelyalue**

- Sisältää: tekstiä, lomakkeita, hakutuloksia
- Alueet jaettu asemointiruudukolla, yhdenmukainen asettelu
- Toimintapainikkeet yleensä ala-oikealla

# **2. Tiedon esitystavat**

# **2. Tiedon esitystavat, ryhmittely**

- Oleellinen tieto ensin
- Tiedot ryhmitellään (asiakokonaisuuksia)
- Selkeä otsikointi
- Pitkät hakutulokset usealle näytölle

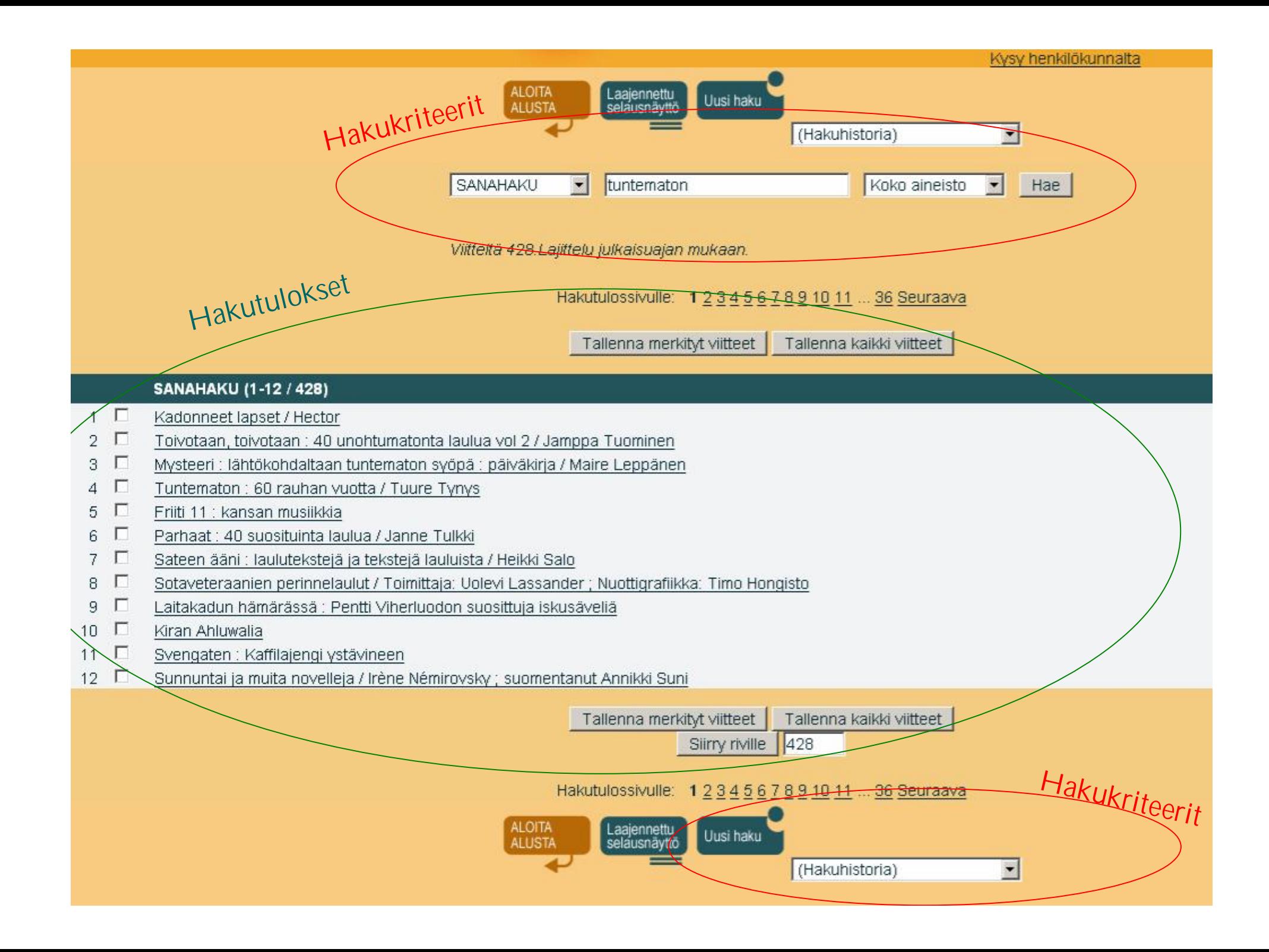

## **2. Tiedon esitystavat, kieli**

- Tehdään listat käytetyistä termeistä ja lyhenteistä
- Ei päällekkäisyyksiä
- Terminologia ja lyhenteet tuttuja käyttäjälle
- Eri kieliä ei sekoiteta käyttöliittymässä
- Tarkistetaan toimivuus eri kieliversioilla

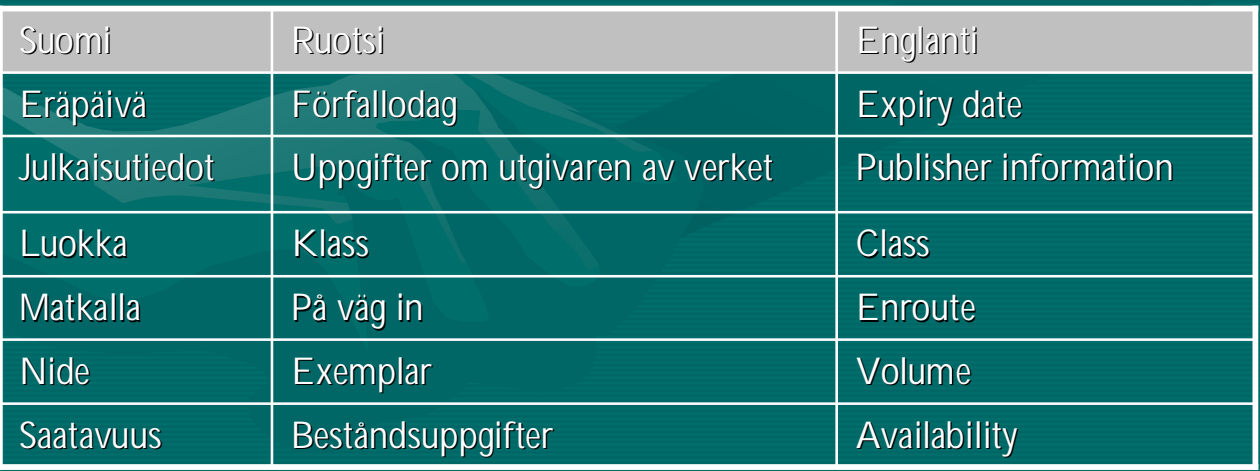

# **2. Tiedon esitystavat, numeerinen tieto**

- Sovitaan numeroiden ja yksiköiden esitystavat
- Eri kielillä voi olla eri esitystavat
- Taulukoissa tasaus oikealle

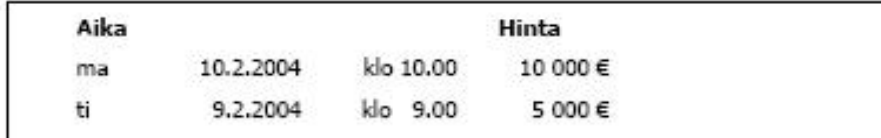

#### **Päivämäärät**

- ilman etunollia
- erotinmerkkinä piste
- vuosilukuna neljänä numerona
- lyhenne: "pvm"

#### **Kellonajat**

- 24-tunnin kello, ei etunollia
- erotinmerkkinä piste tai kaksoispiste
- lyhenne: "klo."
- ei sekunteja, paitsi erityistapauksissa

## **2. Tiedon esitystavat, linkit**

- Vältetään tekstin seassa olevia linkkejä
- Linkit tekstikappaleen perään
- Nimettävä selkeästi
- Lyhyt työkaluvihje (HTML)
- Erotellaan ulkoiset ja sisäiset linkit (ulkoisten linkkien edessä linkki-ikoni tai ">>")

# **2. Tiedon esitystavat, työkaluvihjeet**

- Lyhyt aputeksti
- Napit (toiminnot), kuvakkeet, kuvat, linkit
- Pidemmät tekstit ohjeisiin

#### Aloita alusta

Opastettu haku **Teoksen nimi** Tekijä Aihe Sanahaku **ISBN/ISSN** Kirjastoluokka

**Omat tietoni Uutuusluettelo** Ohjeita **FAQ Palaute** 

#### **Teoksen nimi**

Kirjoita teoksen tai sarjan nimi ja paina näppäintä Enter tai napsauta painiketta Hae. Nimeä ei tarvitse kirjoittaa kokonaan. Katkaisumerkkejä ei käytetä. Älä kirjoita teoksen nimen alkuun artikkelia. Voit rajata hakua pudotusvalikosta

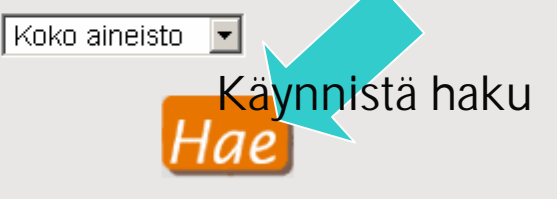

#### Esimerkkejä

- $\bullet$  vanhus ja meri
- drakarna över

## **2. Tiedon esitystavat, julkisuus**

• Käyttäjän henkilökohtaisista tietoihin merkintä siitä mikä julkista ja mikä ei

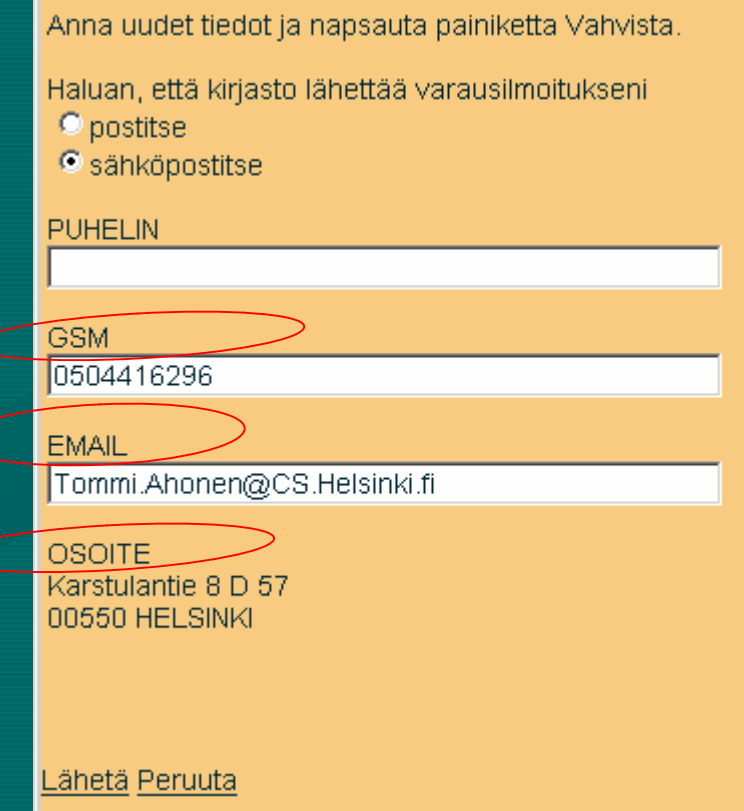

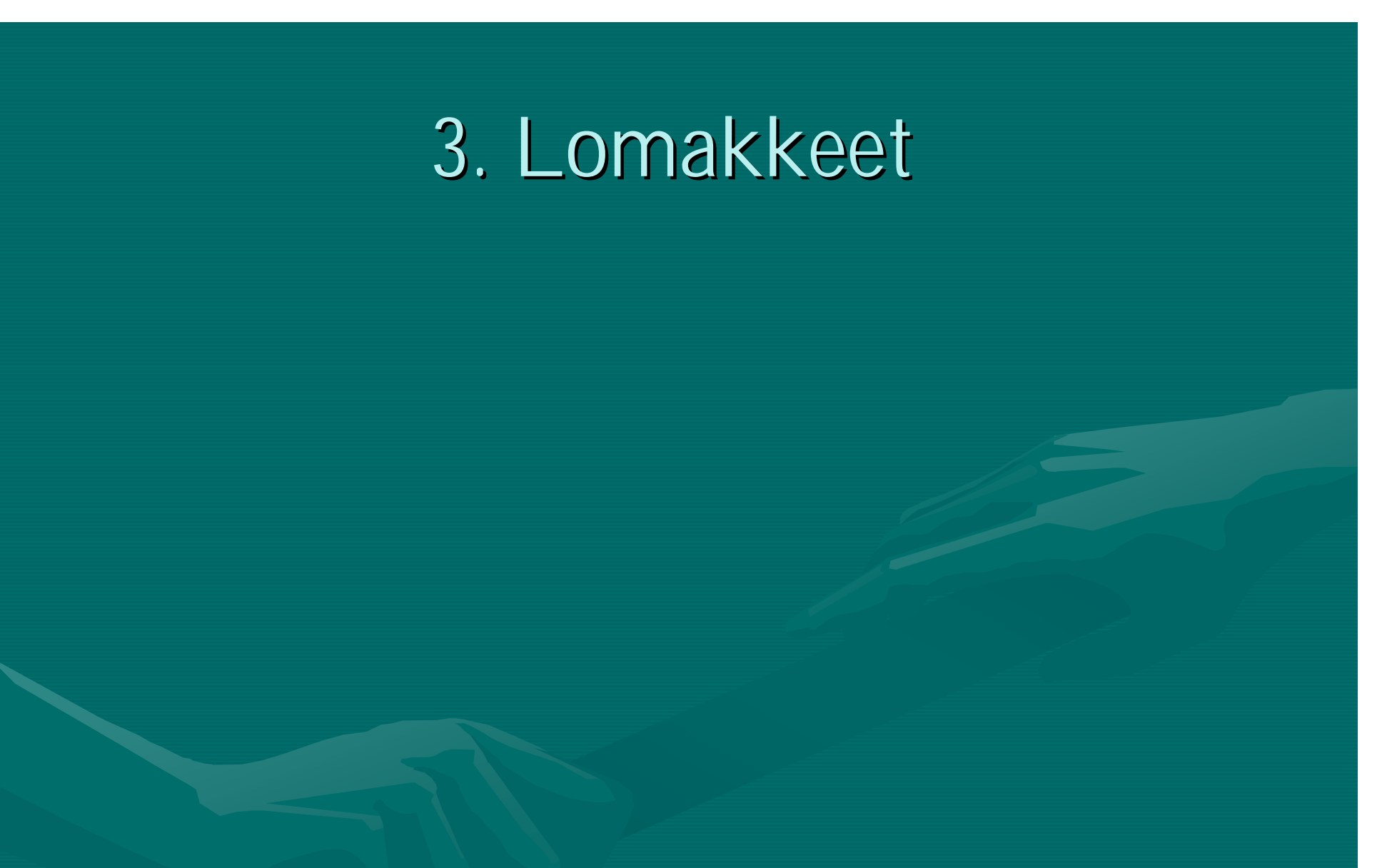

- Kentät samassa järjestyksessä kuin tekstiä luettaessa
- Kenttien koko vastattava syötettävän tekstin määrää
- Ei liian monta eri kokoista kenttää per näyttö (visuaalinen tasapaino)
- Usean rivin syötekenttiä vältettävä
- Ohjeet ja esimerkki jos syöteformaatti rajattu (formaatti, pituus)
- Useampia syöteformaatteja tuettava (esim. päivämäärät)
- Tasaus vasemmalle (numeeriset mahd. oikealle)
- Tabulointi: sama järjestys kuin luettaessa

#### **3. Lomakkeet, visuaalinen tasapaino**

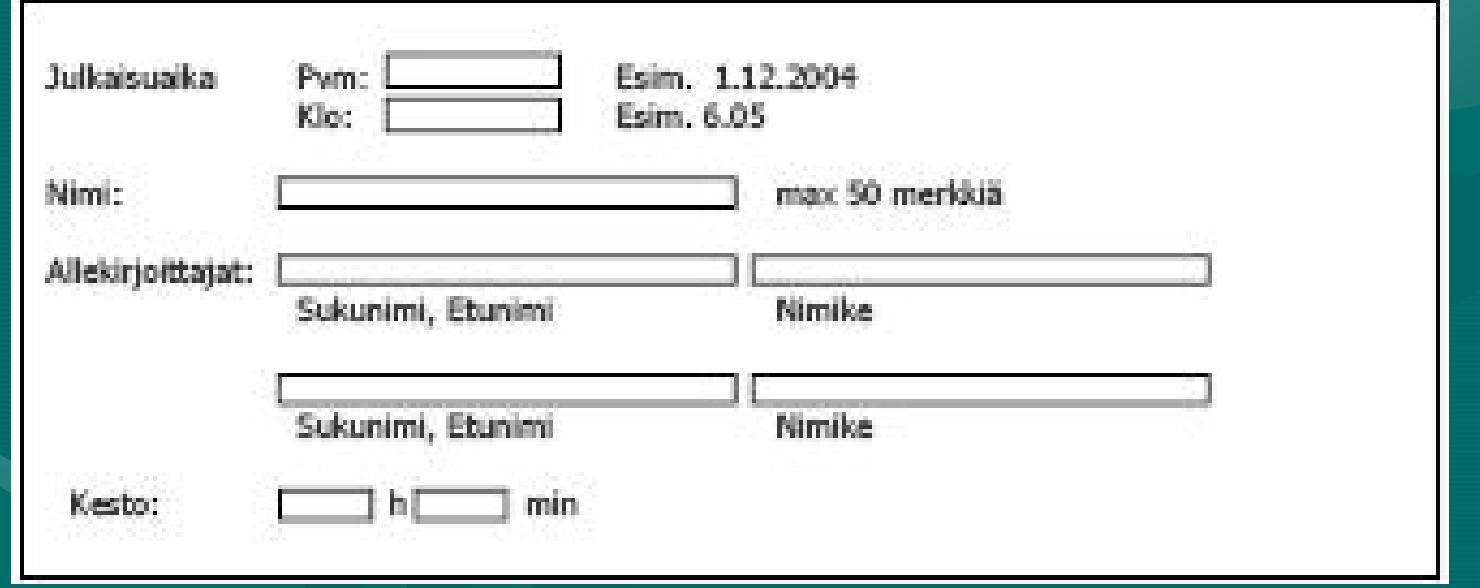

#### Tiputus- ja monivalintavalikot:

- Kun pitää valita yksi/useampi arvo monesta
- Sisältö järjestetty (esim. aakkosjärjestykseen)
- Oletusarvo valittuna jos mahdollista

#### Valintaruutu ja radio-nappi:

- Arvot aina napin oikealle puolelle
- Todennäköisin valinta ensin
- Oletusarvo valittuna jos mahdollista

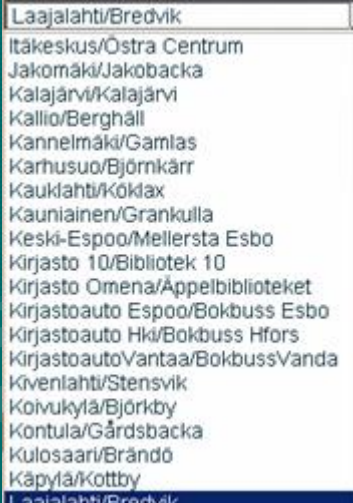

Noudan teoksen:

- Kirjastosta
- Kirjastoautosta
- Tilaan kotiinkuljetuksen

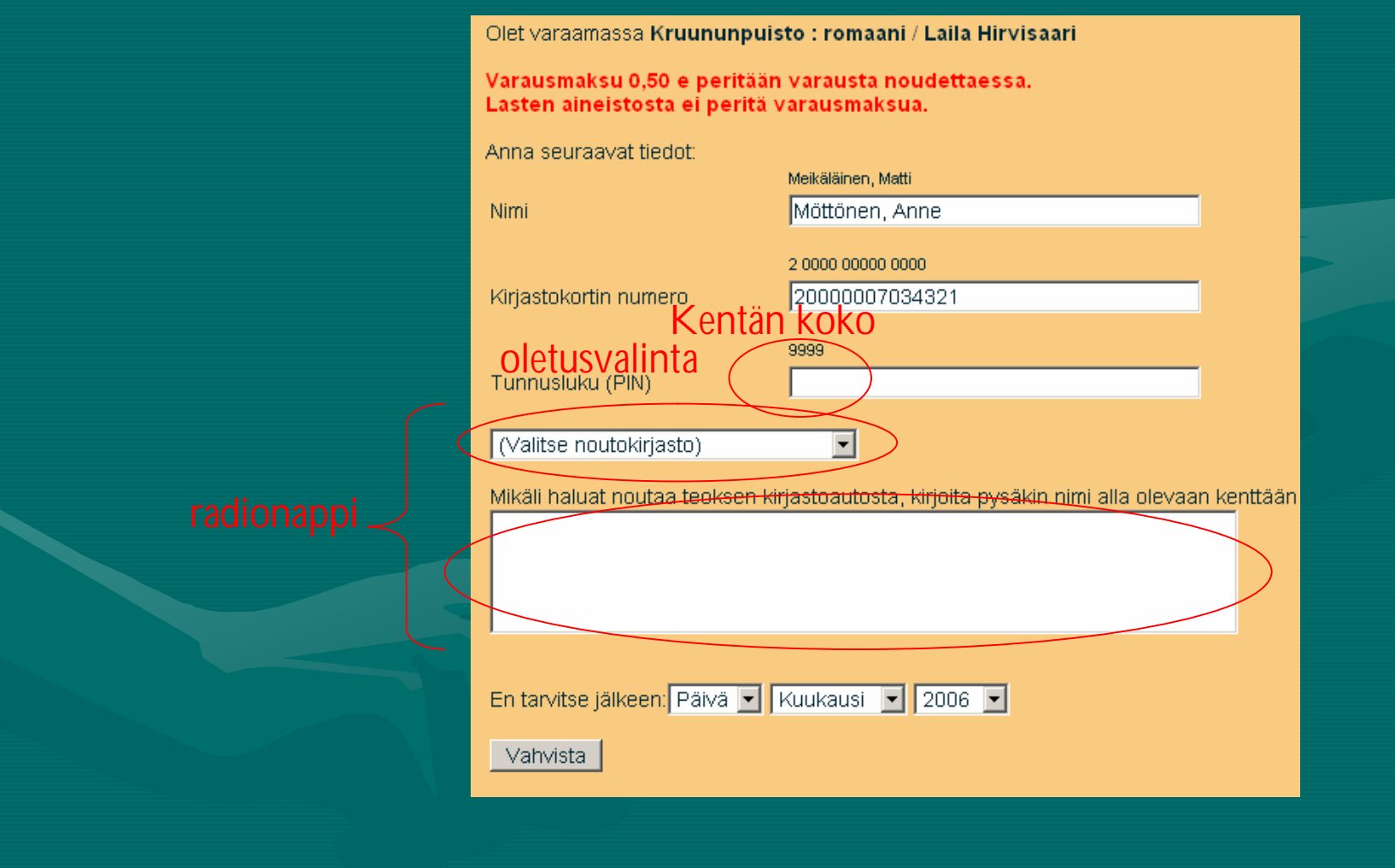

- Kalenterikontrolli
- Välilehdet (ryhmittely)

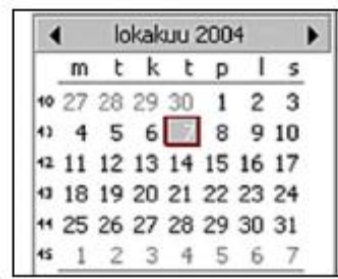

#### Aloita alusta

Onaetattu halu

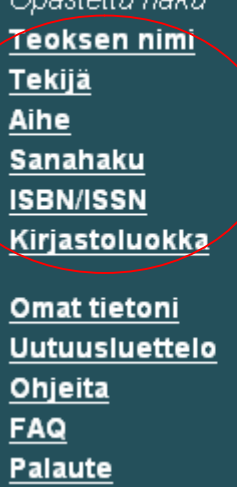

#### **ISBN / ISSN tai tuotetunnus**

Kirjoita tunnus ja paina näppäintä Enter tai napsauta painiketta Hae. Voit rajata hakua pudotusvalikosta.

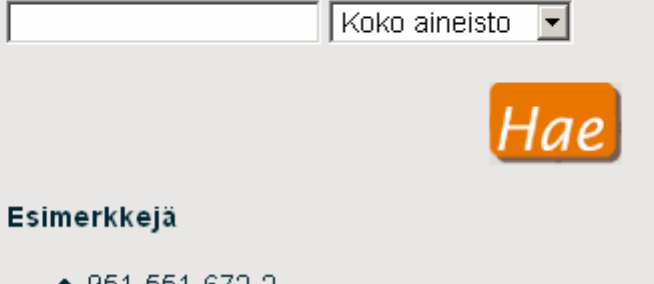

 $951 - 551 - 672 - 2$ 

• 9515516722

## **3. Lomakkeet, toimintopainikkeet**

- toimintoihin jotka vaikuttavat järjestelmän tilaan (navigointiin: linkkejä ja valikkoja)
- Sijoitus erilleen muusta sisällöstä
- Vaakariviin sivun alalaitaan tai pystyriviin oikeaan laitaan
- Yks nappi oletuspainikkeena, aktivoituu Enteristä (ei koskaan tiedon tuhoamispainike)

# **3. Lomakkeet, toimintopainikkeet**

- Nappien koko ja järjestys aina sama
- Nappi ei käytössä: harmaannutetaan & estetään
- Napit nimetään verbein(esim. Peruuta), iso alkukirjain
- Selkokielinen työkaluvihjeet
- Suorittava toiminto edeltää ei suorittavaa toimintoa
- Wizardin napit

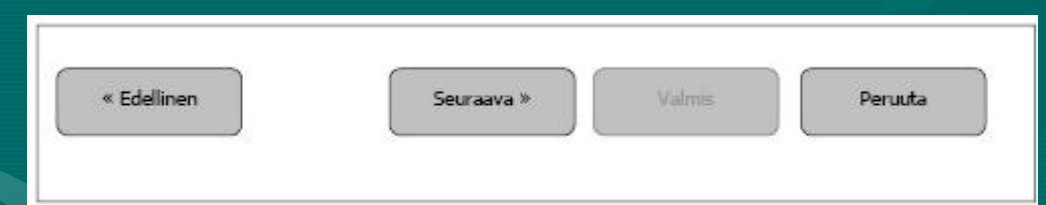

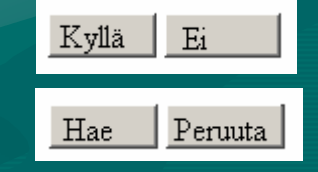

# **4. Toiminnallisuus**

## **4. Toiminnallisuus, ikkunat**

- Otsikoidaan kuvaavasti
- Uusien ikkunoiden avaamista vältetään
- Uusi ikkuna voidaan avata ohje-sivua tai ulkoista linkkiä varten
- Selaimen ominaisuuksia ei poisteta käytöstä (back) • Vaakavieritystä ja HTML-kehyksiä vältettävä

## **4. Toiminnallisuus, valikot**

- Päävalikoita ja alavalikoita
- alavalikkojen syvyys <= 3 taso
- Yhdessä valikossa <= 7 elementtiä
- enemmän jos käytetään jakoa asiakokonaisuuksiin (esim. tynittelyä väliviivojen avulla)

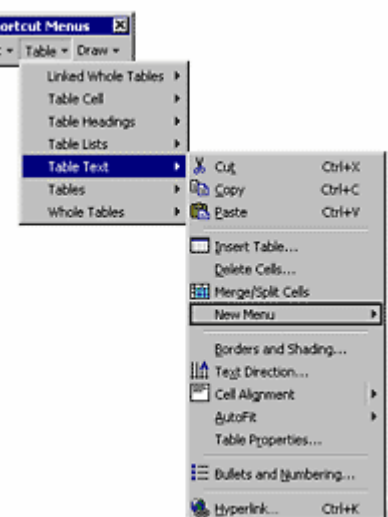

 $rac{v}{T}$ 

- Selaus: ei muuta tilaa
- Lisäys: tyhjä lomake jossa oletusarvot täytetty. Tallennuksen jälkeen käyttäjälle näytetään valmiit tiedot.
- Muokkaus: lomake johon täytetty vanhat tiedot. • Tallennuksen ja muokkauksen jälkeen käyttäjälle näytetään valmiit tiedot.

- Poisto: varmistetaan (esim. oletko varma)
- Monivalinta suurten tietojen käsittelyssä

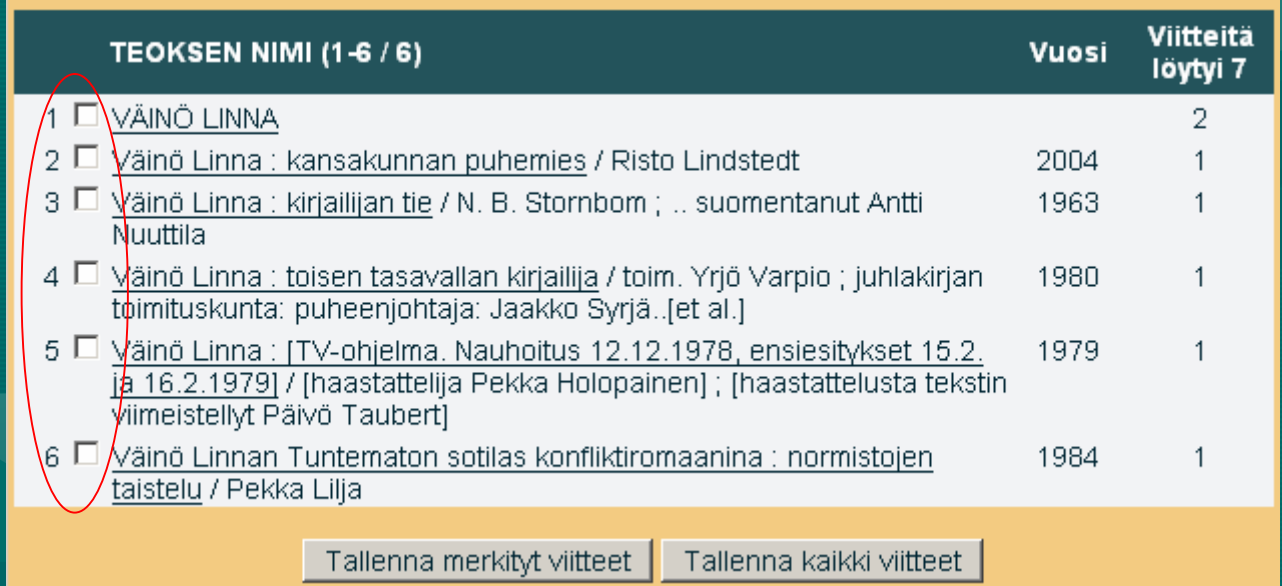

#### Syötteiden tarkistus:

- Pakolliset tiedot
- Oikeellisuus (formaatti)
- Tarkistus selaimessa jos mahdollista (JavaScript)
- Virheellisiä tietoja ei tallenneta

#### Jos syötteissä puutteita:

- Merkataan kohta selkeästi (syötekenttä)
- Virheilmoitus: mikä vialla ja miten korjataan

#### Hakutoiminnot:

- Pyritään käyttämään pikahakua (hakukenttä koko ajan näkyvillä)
- Myös tarkennettu haku tarjotaan (omalla sivulla)
- Oletuksena JA-haku (AND)
- OR sanalla voidaan tehdä 'mikä tahansa sana'-hakuja
- \*-merkki korvaa yhden tai useamman merkin
- ?-merkki korvaa yhden merkin (myös tyhjä)
	- ""-merkeillä etsitään täsmällistä ilmaisua
- Rajaus uudella haulla
- Hakutuloksen järjestäminen otsikkoa klikkaamalla
- Muita hakukriteerejä: nidetyyppi, julkaisuaika, kieli
- Haku voi koskea vain tiettyä kenttää (esim. kirjasto, teoksen nimi, tekijä)

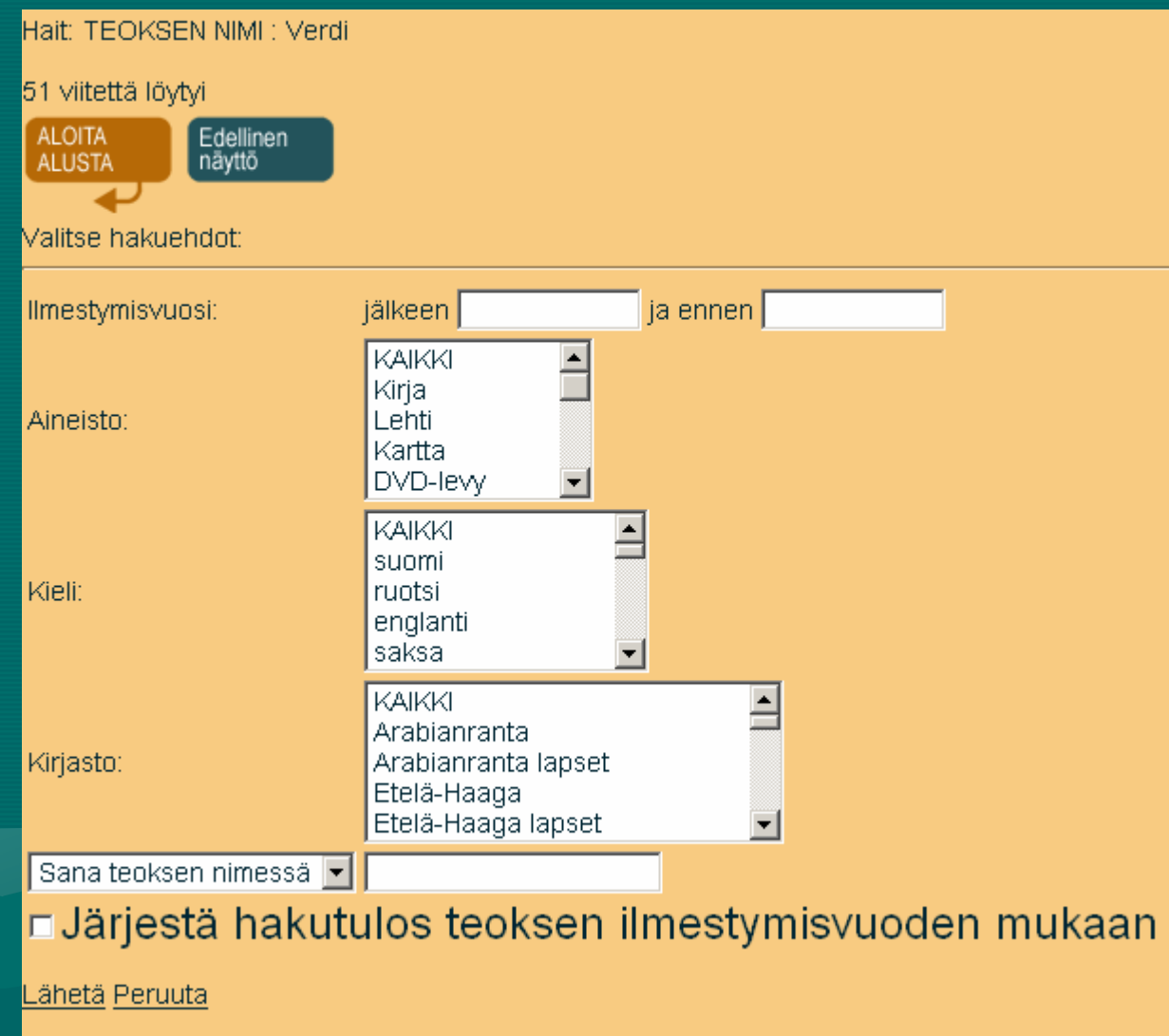

#### **4. Toiminnallisuus, virheilmoitukset**

- Virheet ilmoitetaan työskentelyalueen yläreunassa
- mahdollisesti myös kohdassa jota virhe koskee
- Vältetään uusien ikkunoiden avaamista
- Selkokielinen ilmoitus: kuvaus, syy, ratkaisu

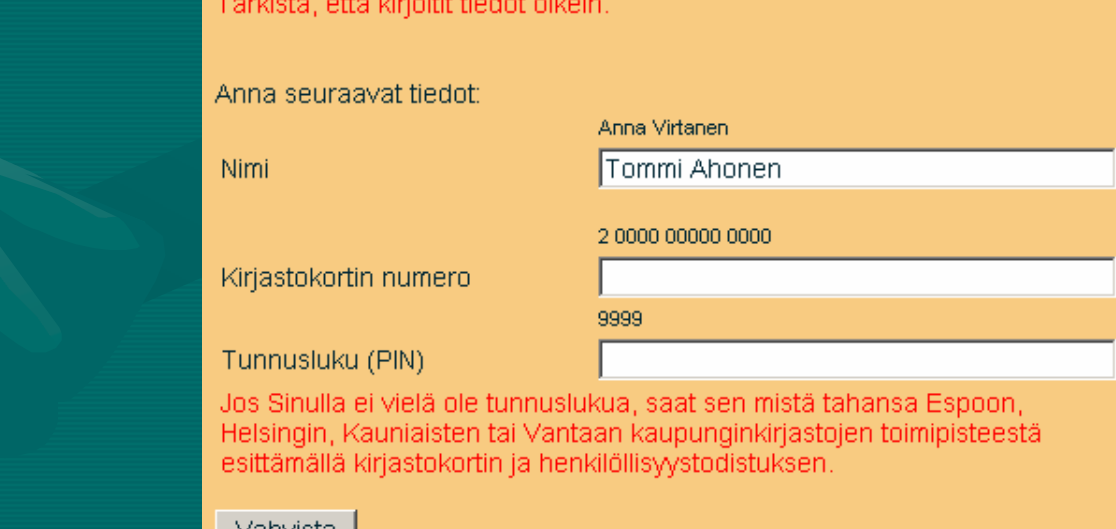

## **4. Toiminnallisuus, kieliversiot**

- Kieli voidaan vaihtaa koska vaan
- Jos sivu tai elementtia ei ole valitulla kielellä tulee siitä olla maininta (suomenkielinen kappale ruotsinkielisen käytön aikana).

### **4. Visuaalinen suunnittelu**

- oma ilme ja selkeästi tunnistettava ulkoasu (käyttäjä tunnistaa sovelluksen)
- Graaffinen suunnitelija toteuttaa ulkoasun
- Värien valinta: luettavuus, väritasapaino ja merkitys (punainen = varoitus)
- Värisokeat huomioitava
- Linkkien värit: sininen jos aktiivinen, linkit harmaa ja estetty jos tilapäisesti poissa käytöstä. Käydyt linkit erotetaan valinnaisella värillä.

#### **4. Visuaalinen suunnittelu, typografia**

#### Typografia:

- pääasialliestu Sans-serif tyyleillä (esim. tahoma, arial, verdana, helvetica)
- vaihtoehtona myös geneerisiä kirjasintyylejä (esim. monospace, serif)

• Omat typografia seuraaville elementeille: leipäteksi, eritasoiset otsikot, valikot, lomakkeiden syöttökentät, syöttökenttien otsikot

## **4. Visuaalinen suunnittelu, tyylit**

- Otsikot ja tekstit tasataan vasemmalle
- Korostukseen ei käytetä alleviivausta eikä kursiivia
- Leipäteksti riittävän suurta luettavaksi
- Otsikot: korostetaan koolla/lihavoinnilla • Ohjetekstit: yksi leipätekstistä erottuvaa tyyli

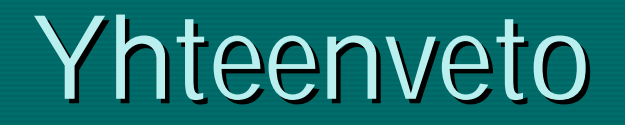

#### **Ohjeiston kattamat käli komponentit**

- Graafiset komponentit: värit, mittasuhteet, sijoittelu, ryhmittely
- Tekstit: tyylit, typografiat
- Toiminnot (korkealla tasolla)
- Syöteformaatit
- Kielen käyttö, terminologia, lyhenteet

# **Ohjeiston edut**

- Helpottaa suunnittelua (puoliksi tehty)
- Kokenut käyttöliittymäsuunnittelija välittää kokemustaan kokemattomammille (toteuttajat, suunnittelijat)
- Korkean tason suunnittelu à yhtenäisempi lopputulos
- Dokumentti jolla käytettävyys voidaan arvioida varhaisessa vaiheessa
- Korkean abstraktiotason ohjeistus käytettävissä monen sovelluksen tai sovellusalueen suunnittelussa

## **Ohjeiston ongelmat**

- Ohjeiston tulkinnanvaraisuus (eri ihmiset toteuttavat eri tavalla)
- Kattavan ohjeiston seuraaminen työläistä
- Ristiriitaiset ohjeet
- Tarkka ohjeistus -> dokumentista tulee pitkä
- Lyhyempi ohjeistus -> tulkinnanvaraisuus kasvaa
- Ratkaisut eivät välttämättä toimi käytännössä
- Käsittelee vain yksittäisiä näyttöjä (ei navigointipolkuja)

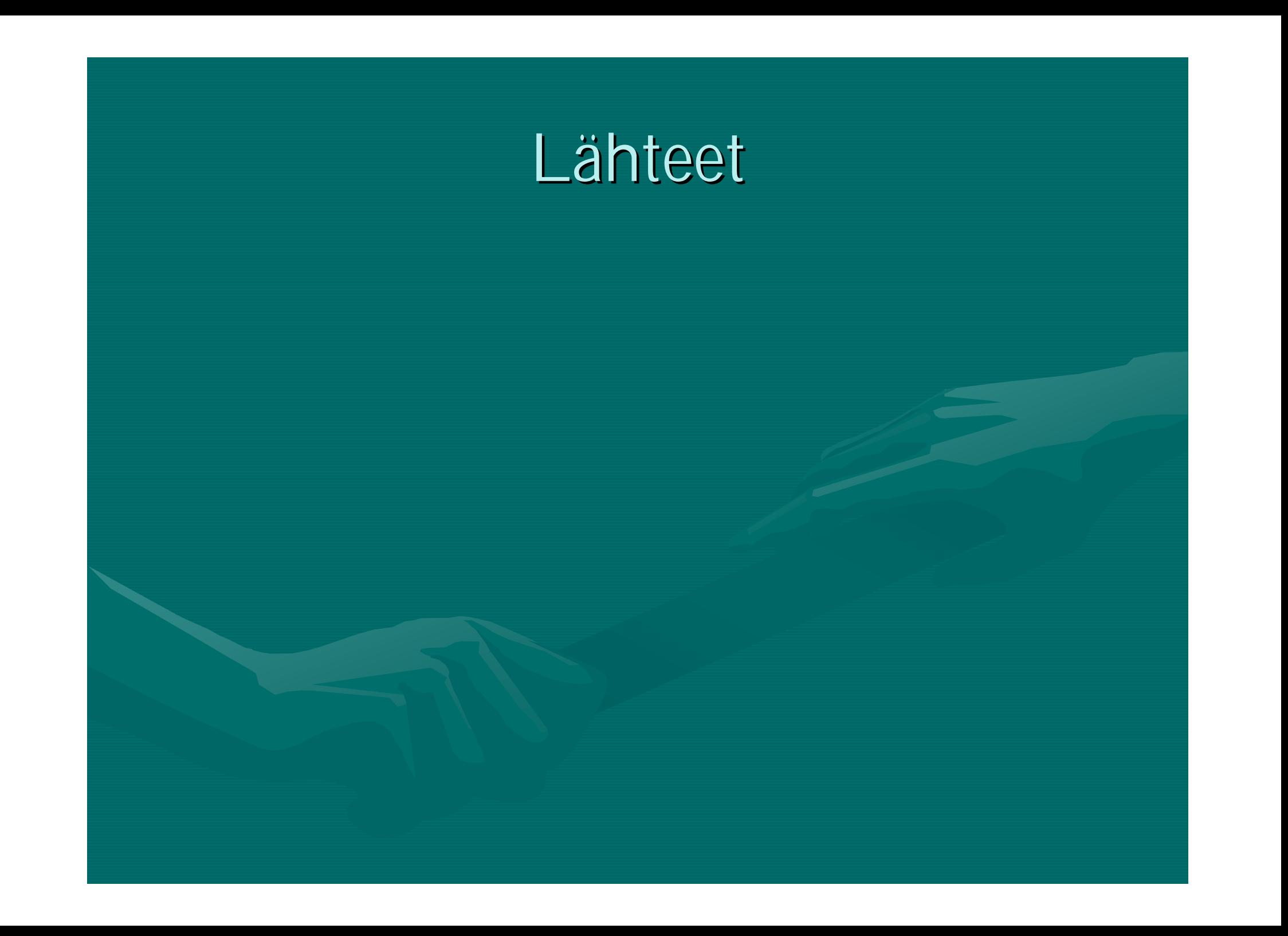

#### **Lähteet**

#### [Nielsen05] Nielsen J.

[Nielsen05] Nielsen J.

*Durability of Usability Guidelines,* Alertbox: Current Issues in Web usability, Januari 17 2005, <http://www.useit.com/alertbox/20050117.html>

*Sixty Guilines from 1986 Revisited (Sidebar to Jakob Nielsen's column "Durability of Usability Guidelines.")* Alertbox: Current Issues in Web usability, Januari 17 2005, [http://www.useit.com/alertbox/20050117\\_guidelines.html](http://www.useit.com/alertbox/20050117_guidelines.html)

## **Lähteet II**

[VNKrap05] Valtioneuvoston kanslia *Käyttöliittymäsuunnittelun tyyliopas, Valtioneuvoston yhteiset verkkopalvelut,* Valtioneuvoston Kanslian raportti 1/2005, Helmikuu 2005,

<http://vnk.fi/julkaisut/listaus/julkaisu/fi.jsp?oid=149579>